# 臺灣大學計資中心網路組 北區學術資訊安全維運中心 資訊安全分析報告

### 重要資訊服務作業系統注意事項:

## Windows Server 2003 終止支援後升級與資安防護之道

# 臺灣大學計資中心網路組

## 北區學術資訊安全維運中心

# 目錄

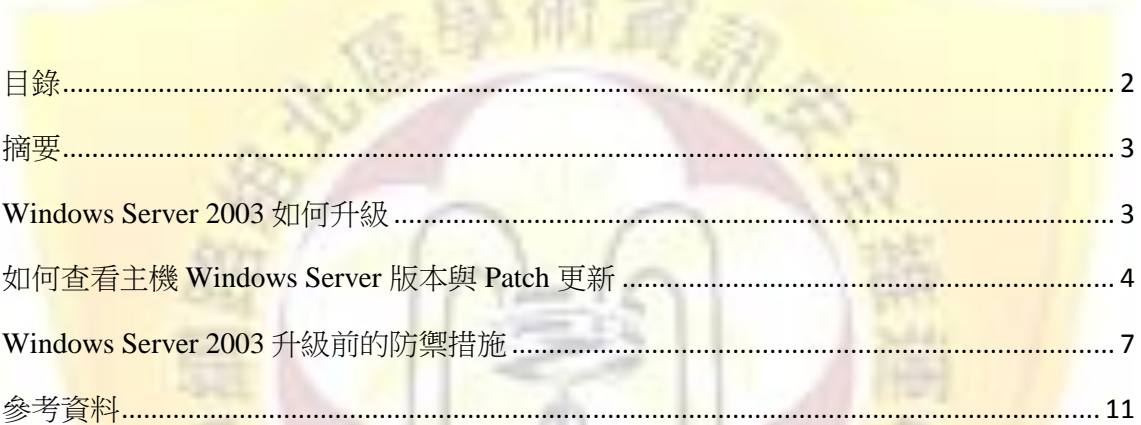

#### 摘要

Windows Server 2003即將於2015年7月14日終止支援(End of Support, EOS)。 依據以往經驗,伺服器升級評估與移轉需要費時至少六個月至一年不等,如不盡 快升級作業系統,屆時使伺服器管理者將面臨下列三個問題:

- 1. 資訊安全的風險增高
- 2. 管理成本提高。
- 3. 法規(ISO27001)風險及通過認證辦度增加。

本報告說明使用 Windows Server 2003 為重要資訊服務之作業系統時,當 Windows Server 2003 終止支援因應之道及升級策略,以確保應有之資安防護。

#### **Windows Server 2003** 如何升級

微軟官方提供 Windows Server 2003 升級建議步驟,依序為:

1. 資產確認與盤點:

<mark>想確認組</mark>織內部 Windows Server 2003 的伺服器數量,微軟提供工具協助 盤點軟硬體資產, MAP (Microsoft Assessment and Planning Toolkit),可由組 織內部網路盤點 Windows Server。

2. 升級先後順序評估:

企業可依據各種類型軟體,判斷程式的重要性,優先升級重要性高者。 3. 選擇升級作業系統:

Windows Server 2003 可直接本機升級至 Windows Server 2008。若要從 Windows Server 2003 升級至 Windows Server 2012, 需先將 Windows Server 2003 升級至 Windows Server 2008,再升級至 Windows Server 2012。

Windows Server 2003 和 Windows Server 2012 兩個版本推出時間相隔近10 年,若直接升級至 Windows Server 2012 R2,需重新安裝系統。

4. 應用程式相容測試:

為確保原使用之軟體可於新版作業系統使用,需進行軟體相容性測試以 確認應用程式之相容性。

Microsoft 提供相容性檢測工具 (Microsoft Platform Ready Test Tool, MPR Test Tool),可檢測應用程式相容性。也可以建立一個 Windows Server 2012 或 Windows Server 2008 相容性測試環境,確認應用程式相容性都沒問題後,即 可完成應用程式的移轉。

#### 如何查看 **Windows Server** 版本與 **Patch** 更新

查看伺服器運作之 Windows Server 版本可以依下列方式操作: 開啟開始選單列→搜尋"cmd"開啟命今提示字元→輸入"winver"指今,即可杳看, 流程可參考下圖 1 (參考範例圖 1,為 Windows Server 2008 Standard SP2)。

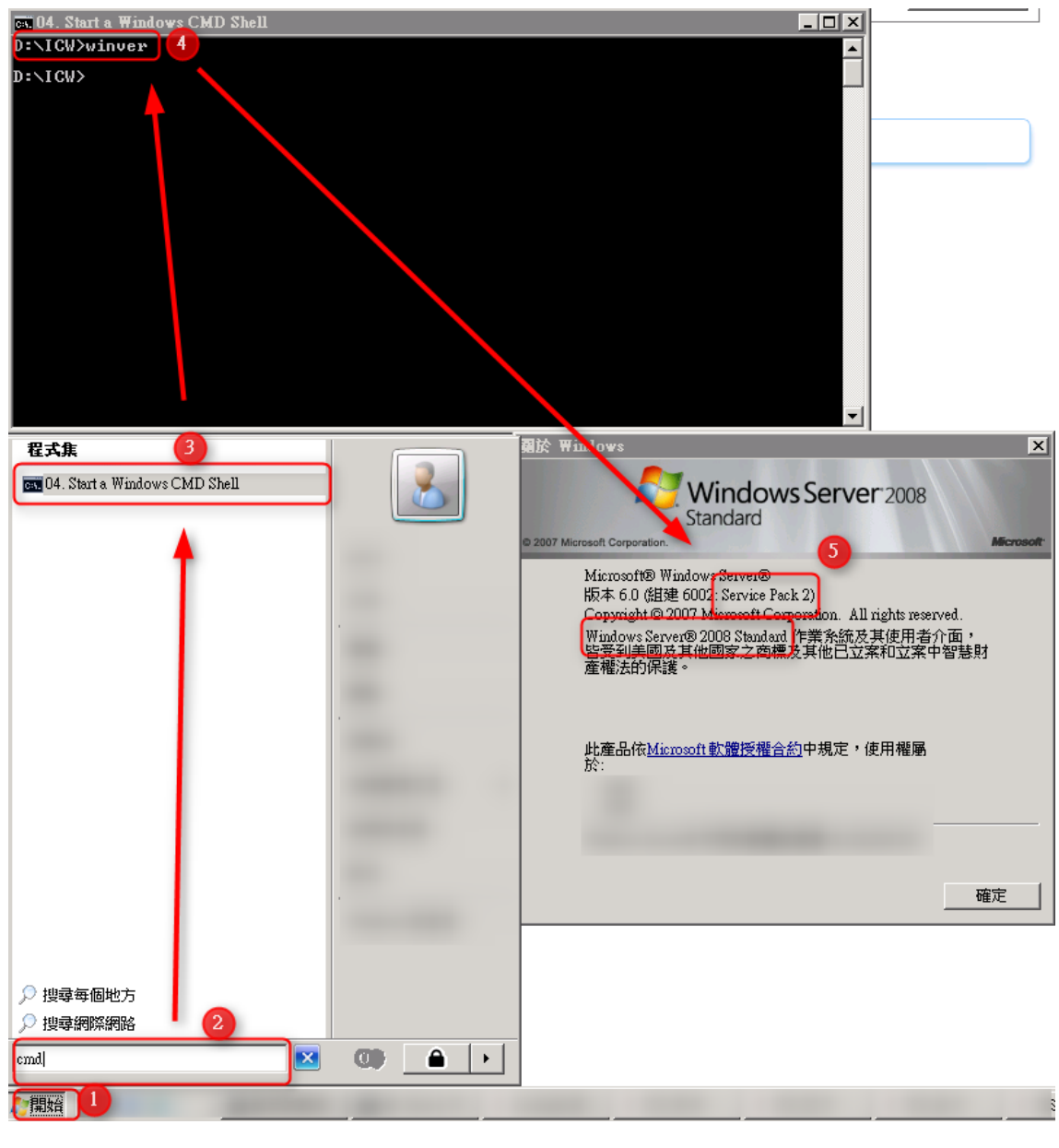

圖 1

查看主機本身是否仍有微軟最新的更新檔案釋出,手動的方式可以按下列方式 進行操作:開啟開始選單列→選取"Windows Update"→點選"檢查更新"→選取"安

裝更新",可參考圖 2 範例,圖 2 藍色框框內文字可以查看更新的內容。

![](_page_4_Figure_1.jpeg)

在更新的設定上,建議採取系統自身建議的"自動安裝更新",流程上請在 Windows Update 的介面選取"變更設定"→自動安裝更新即可。可參考下圖 3。

![](_page_4_Picture_148.jpeg)

圖 3

如果想確定自己本身的主機已經安裝了哪些的更新,或確保主機的更新狀態成 功與否,可點選選單上的"檢視更新紀錄",在這裡可以查看到更新是否成功,另外

可以點選藍色框框部分進行日期的排序以得知目前最新的更新日期。相關範例請 參考下圖 4。

![](_page_5_Picture_63.jpeg)

圖 4

知果對於安全性更新的漏洞有相關疑問或更多了解,可以參考網站資訊: <https://technet.microsoft.com/zh-TW/library/security/> 查找相關的修補漏洞訊息,內 容包含了相對應的更新檔案編碼(參見圖5編號1)與此更新仍支援的作業系統清 單,<mark>不受此風險影</mark>響的作業軟體不會出現在清單列上,如果已<mark>經 EOS 終止</mark>支援的 作業系統也不會出現在名單列上(請見圖 5 編號 2)。

![](_page_5_Picture_64.jpeg)

#### **Windows Server 2003** 升級前的防禦措施

若於停止支援後繼續使用 Windows Server 2003 作業系統,將有諸多資安相關風 險,未能如期在終止支援前完成伺服器的移轉與升級,則建議此期間採取防範方 式如下,唯下列方法僅能降低資安風險,仍建議系統管理者儘快完成轉移:

1. 安裝防毒軟體:

於作業系統安裝適當的防毒軟體,並定期更新病毒碼,管理者需定期掃描 伺服器,圖 6、圖 7 為 Microsoft 所提供的免費防毒軟體 Security Essentials 示意圖。

![](_page_6_Picture_67.jpeg)

![](_page_7_Picture_28.jpeg)

2. 設定 Windows 防火牆,關閉不需要或不使用的通訊埠:

![](_page_7_Picture_29.jpeg)

圖 8

![](_page_8_Picture_66.jpeg)

3. 密碼強度:

使用者在密碼設定的部份,可以加強密碼的強度設定以提高身份驗證的門 檻,請到「控制台」中的「使用者帳號」中設定密碼。

4. 惡意程式移除工具: 掃描惡意程式,可使用作業系統提供之掃描惡意程式工具,操作方式由開 始選單列的<mark>執行功能中輸入 mrt (見圖 10 至圖 12), 也可下載 Process</mark> Explorer(http://technet.microsoft.com/enus/sysinternals/bb896653)進行檢測,如 電腦裡有經過打包加工的惡意程式則該程式會呈現紫色(非淡紫)需特別注

![](_page_9_Picture_4.jpeg)

![](_page_10_Picture_73.jpeg)

- 1. Microsoft Taiwan 台灣微軟部落格, [http://blogs.technet.com/b/microsoft\\_taiwan/archive/2014/07/17/windows-server-20](http://blogs.technet.com/b/microsoft_taiwan/archive/2014/07/17/windows-server-2003-end-of-support.aspx) [03-end-of-support.aspx](http://blogs.technet.com/b/microsoft_taiwan/archive/2014/07/17/windows-server-2003-end-of-support.aspx)
- 2. <http://www.ithome.com.tw/news/92982>
- 3. <http://www.ithome.com.tw/node/83249>
- 4. <http://news.networkmagazine.com.tw/news/2013/04/15/49056/>
- 5. <http://www.im.taichung.gov.tw/public/data/115020/451615502771.pdf>
- 6. [https://www.google.com.tw/url?sa=t&rct=j&q=&esrc=s&source=web&cd=3&ved=](https://www.google.com.tw/url?sa=t&rct=j&q=&esrc=s&source=web&cd=3&ved=0CCoQFjAC&url=http%3A%2F%2F4c5i6s.ydu.edu.tw%2Ffront%2Fbin%2Fdownload.phtml%3FPart%3D09120028%26Nbr%3D30%26Category%3D53&ei=ITIIVd_IPNbc8AWo_4HADw&usg=AFQjCNF4V1wTAed2V3YacYZNkc4_POEUog) [0CCoQFjAC&url=http%3A%2F%2F4c5i6s.ydu.edu.tw%2Ffront%2Fbin%2Fdownl](https://www.google.com.tw/url?sa=t&rct=j&q=&esrc=s&source=web&cd=3&ved=0CCoQFjAC&url=http%3A%2F%2F4c5i6s.ydu.edu.tw%2Ffront%2Fbin%2Fdownload.phtml%3FPart%3D09120028%26Nbr%3D30%26Category%3D53&ei=ITIIVd_IPNbc8AWo_4HADw&usg=AFQjCNF4V1wTAed2V3YacYZNkc4_POEUog) [oad.phtml%3FPart%3D09120028%26Nbr%3D30%26Category%3D53&ei=ITIIVd](https://www.google.com.tw/url?sa=t&rct=j&q=&esrc=s&source=web&cd=3&ved=0CCoQFjAC&url=http%3A%2F%2F4c5i6s.ydu.edu.tw%2Ffront%2Fbin%2Fdownload.phtml%3FPart%3D09120028%26Nbr%3D30%26Category%3D53&ei=ITIIVd_IPNbc8AWo_4HADw&usg=AFQjCNF4V1wTAed2V3YacYZNkc4_POEUog) [\\_IPNbc8AWo\\_4HADw&usg=AFQjCNF4V1wTAed2V3YacYZNkc4\\_POEUog](https://www.google.com.tw/url?sa=t&rct=j&q=&esrc=s&source=web&cd=3&ved=0CCoQFjAC&url=http%3A%2F%2F4c5i6s.ydu.edu.tw%2Ffront%2Fbin%2Fdownload.phtml%3FPart%3D09120028%26Nbr%3D30%26Category%3D53&ei=ITIIVd_IPNbc8AWo_4HADw&usg=AFQjCNF4V1wTAed2V3YacYZNkc4_POEUog)
- 7. <http://www.im.taichung.gov.tw/public/data/115020/451615502771.pdf>